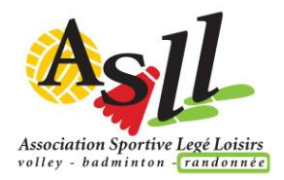

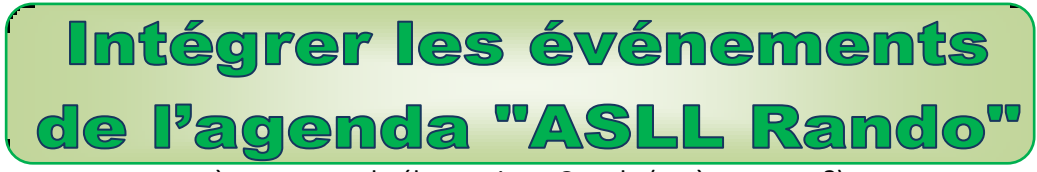

à votre agenda électronique Google (ou à un autre ?)

G 实

 $\overline{a}$ 

Si vous êtes un adepte de l'agenda électronique, **vous pouvez ajouter l'agenda Rando au vôtre en copiant le lien ci-dessous (en 3).**

**Intérêt** : *Tout changement effectué par l'administrateur est immédiatement effectif, et pour une durée illimitée ; vous n'avez plus besoin chaque année d'ajouter les rendez-vous.*

- 1. **Sur votre ordinateur**, connectez-vous à **Google (avec votre identifiant et code d'accès) puis ouvrez votre agenda**.
- 2. À gauche, cliquez sur le signe + à droite du libellé "Autres agendas".
- 3. Sélectionnez "A partir de l'URL". Copiez / collez ce lien : <https://calendar.google.com/calendar/ical/asll.rando%40gmail.com/public/basic.ics>

## **Sur votre Smartphone ou Iphone :**

Ouvrez l'agenda

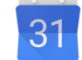

- 4. Appuyez sur le Menu en haut à droite (3 points superposés) et "Actualiser"
- 5. Ouvrez le Menu en haut à gauche (3 traits horizontaux superposés)
- *6.* Descendez Sur Paramètres et "Plus d'agendas" pour choisir l'agenda «asll.rando@gmail.com» **Important** : N'oubliez pas sur cette page d'activer "Synchronisation"
- *7.* En *option, mais utile sans doute : Sur cette page, il est possible d'attribuer une couleur spécifique aux événements "Rando" et de donner un autre nom à cet agenda.*
- *NB : Sur votre agenda les événements Rando apparaissent désormais (sans possibilité de les modifier). Et… vos Rendez-vous et événements ne sont pas rendus publics, personne n'en prendra connaissance !*

*À tout moment, il est possible de décocher cet agenda, et, depuis l'ordinateur, de le supprimer.*